## **Uso del software imageJ para evaluar la reparación radiológica de defectos óseos circulares tratadas con matriz ósea desmineralizada en conejos**

*Use of imageJ software to evaluate the radiological repair of circular bone defects treated with demineralized bone matrix in rabbits*

# *Uso do software imageJ para avaliação do reparo radiológico de defeitos ósseos circulares tratados com matriz óssea desmineralizada em coelhos*

*Vaquero P*<sup>1</sup>, Audisio S<sup>2</sup>, Buey V<sup>2</sup>

- *1 Facultad de Ciencias Veterinarias, Universidad Nacional de Rio Negro. Pacheco 460. Choele Choel, Río Negro. / Facultad de Ciencias Veterinarias, Universidad Nacional de La Pampa. Calle 5 y 116, General Pico (6060), La Pampa, Argentina*
- *2 Facultad de Ciencias Veterinarias, Universidad Nacional de La Pampa. Calle 5 y 116, General Pico (6060), La Pampa, Argentina*

*Correo electrónico: [pvaquero@vet.unlpam.edu.ar](mailto:pvaquero@vet.unlpam.edu.ar)*

**DOI:** <http://dx.doi.org/10.19137/cienvet202224204>

**Fecha de recepción del artículo:** 10/02/2022 **Fecha de aceptación para su publicación:** 02/05/2022

### **RESUMEN**

La radiología es una técnica empleada en el diagnóstico de fracturas y evaluación de los procesos de reparación ósea. La interacción de los rayos X con los tejidos produce una imagen de grises cuya densidad se puede establecer con el software ImageJ. Los autores informan el empleo del software para evaluar el progreso de reparación de defectos óseos ortopédicos tratados con matriz ósea desmineralizada (MOD). Se emplearon 12 conejos que conformaron 3 grupos de tratamiento.

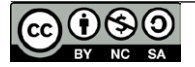

A los animales se les creó un defecto circular en una de las diáfisis femorales que fueron tratados con MOD. Las muestras se obtuvieron a los 15, 30 y 60 días post operatorio y se procedió a tomar radiografías de los defectos cuantificando las densidades de los defectos y el hueso vecino, el cociente entre ambas densidades generó la densidad óptica relativa (DOR) del defecto. Las DOR se analizaron en el software Infostat. Las radiografías indicaron incremento de las densidades de los defectos, compatibles con la reparación. A los 15 días la media de las DOR fue 0,68 (±0,08); a los 30 días 0,7 (±0,08), y a los 60 días 0,94 (±0,03). El test LSD de Fisher estableció que no hubo diferencias significativas a los 15 y 30 días en tanto a los 60 días el incremento de las densidades fue significativa (*p*>0,05). El método empleado para analizar las imágenes radiológicas con ImageJ valida la comparación de las densidades en distintas fases de la reparación de los defectos óseos ortopédicos tratados con MOD.

**Palabras Clave:** Radiodensidad, ImageJ, Defecto óseo, Matriz ósea desmineralizada, Conejo

#### **ABSTRACT**

Radiology is a technique used in the diagnosis of fractures and evaluation of bone repair processes. The interaction of the X-rays with the tissues produces a gray image whose density can be set with Image software. The authors report the use of the software to assess the repair progress of orthopedic bone defects treated with demineralized bone matrix (DBM). 12 rabbits that formed 3 treatment groups were used. The animals had a circular defect created in one of the femoral shafts that were treated with MOD. The samples were obtained at 15, 30 and 60 days postoperatively and X-rays of the defects were taken, quantifying the densities of the defects and the neighboring bone; the ratio between both densities generated the relative optical density (DOR) of the defect. The DORs were analyzed in the Infostat software. Radiographs indicated increased densities of the defects, consistent with repair. At 15 days, the mean DOR was 0.68 (±0.08); at 30 days 0.7 (±0.08), and at 60 days 0.94 (±0.03). Fisher's LSD test established that there were no significant differences at 15 and 30 days, while at 60 days the increase in densities was significant (p>0.05). The method used to analyze radiological images with ImageJ validates the comparison of densities at different stages of repair of MOD-treated orthopedic bone defects.

**Key Words:** Radiodensity, ImageJ, Bon defect, Demineralized bone defect, Rabbit

### **RESUMO**

A radiologia é uma técnica utilizada no diagnóstico de fraturas e avaliação dos processos de reparo ósseo. A interação dos raios X com os tecidos produz uma imagem cinza cuja densidade pode ser definida com o software ImageJ. Os autores relatam o uso do software para avaliar o progresso do reparo de defeitos ósseos ortopédicos tratados com matriz óssea desmineralizada (MOD). Foram utilizados 12 coelhos que formaram 3 grupos de tratamento. Os animais apresentavam um defeito circular criado em uma das diáfises femorais que foram tratadas com MOD. As amostras foram obtidas aos 15, 30 e 60 dias de pós-operatório e foram realizadas radiografias dos defeitos, quantificando as densidades dos defeitos e do osso vizinho, a razão entre as duas densidades gerou a densidade óptica relativa (DOR) do defeito. Os DORs foram analisados no software Infostat. As radiografias indicaram densidades aumentadas dos defeitos, consistentes com o reparo. Aos 15 dias, a DOR média foi de 0,68 (±0,08); aos 30 dias 0,7 (±0,08), e aos 60 dias 0,94 (±0,03). O teste LSD de Fisher estabeleceu que não houve diferenças significativas aos 15 e 30 dias, enquanto aos 60 dias o aumento das densidades foi significativo (p>0,05). O método utilizado para analisar imagens radiológicas com ImageJ valida a comparação de densidades em diferentes estágios de reparo de defeitos ósseos ortopédicos tratados com MOD.

**Palavras-Chave:** Radiodensidade, ImageJ, Defeito ósseo, Matriz óssea desmineralizada, Coelho

## *Introducción*

Los injertos óseos son utilizados para la regeneración de defectos óseos causados por traumatismo, neoplasia y/o infecciones. La regeneración del tejido sucede mediante 3 procesos: osteogénesis, osteoconducción y osteoinducción (1).

La matriz ósea desmineralizada (MOD) posee propiedades osteoinductoras que se las confieren la proteína morfogénica del hueso (BMP)  $y$  sus isoformas<sup> $(2,3)$ </sup>. Por tratarse de un material desmineralizado los defectos que son rellenados con MOD en las etapas iniciales del tratamiento carecen de densidad radiológica, que se modifica con el progreso de la reparación $(4)$ . La radiología es la técnica diagnóstica para evaluar la reparación de fracturas y defectos óseos. Los equipos digitalizadores y programas de computación de análisis de imágenes posibilitan la cuantificación de las radiodensidades.

Las imágenes digitales una vez obtenidas pueden ser procesadas en sistemas computarizados mediante programas de software específicos, existen múltiples programas para realizar correcciones y modificaciones en la imagen, algunos de ellos fueron desarrollados por los fabricantes de los equipos y vienen integrados en los procesadores digitales de los mismos, otros software, como el adobe® Photoshop o Core® en entorno widows® y otros forman parte de iniciativas gratuitas como GIMP o Imagen J (Mol: 2000)<sup>(5)</sup> el ImageJ (Wayne Rasband, NIH, USA) es un paquete gratuito de procesamiento de imágenes basado en Java (<http://rsb.info.nih.gov/ij/>) para análisis de imágenes que es ampliamente utilizado en investigaciones y diagnósticos histológicos y de imágenes.

La interacción de los rayos X con los tejidos genera una imagen que se manifiesta en una gama de grises que definen las diversas densidades. El software ImageJ almacena los grises producidos en un espacio de color de 8 bits. Cada pixel posee un valor de una escala de grises que se extiende entre 0 y 255, en donde 0 corresponde al negro y 255 al blanco.

El objetivo de este trabajo fue analizar las imágenes radiológicas con ImageJ comparando las densidades en distintas fases de la reparación de los defectos óseos ortopédicos tratados con MOD.

## *Materiales y Métodos*

#### **MATRIZ ÓSEA DESMINERALIZADA**

La MOD se obtuvo según procedimiento ya descripto por los autores Audisio et al., 2015<sup>(4)</sup> y que brevemente consistió en emplear diáfisis de huesos de conejos a los que les fueron removidos los tejidos blandos y luego se lavaron con abundante agua destilada a 4ºC. Las diáfisis se seccionaron en piezas de 5 a 10 mm y luego se fragmentaron en un molino a 20.000 r.p.m. (Yellowline A10, IKA, Alemania) hasta obtener partículas de 100 a 750 µm. Al hueso le fueron extraídos los lípidos con una solución de cloroformo: metanol en proporción 1:1 durante 12 horas manteniendo una relación 1:30 de hueso: solución. Posteriormente el hueso se desmineralizó en una solución de ácido clorhídrico (HCl) 0,6N a razón de 25 meq/gr de hueso durante 48 horas con agitación permanente a 4ºC. La MOD obtenida se lavó con agua destilada hasta estabilizar el pH en 7,0 y se procedió a conservarla en alcohol etílico 95º a 4ºC en proporción de 30 partes de alcohol por cada parte de matriz ósea hasta su uso.

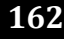

#### **MODELO ANIMAL**

Se emplearon 12 conejos de la raza Neozelandesa, machos y hembras, sexualmente maduros, alojados en jaulas individuales, alimentados con 120 gr de una fórmula comercial de alimento balanceado y agua *ad libitum* durante el tiempo que duró el estudio. Previa aprobación del comité de bioética de la Facultad de Ciencias Veterinaria de la Universidad Nacional De la Pampa.

Se procedió a acondicionar al miembro posterior derecho para ser intervenido en condiciones de asepsia. Los animales fueron sedados con 1,5 mg/kg IM de xilacina y anestesiados con 40 mg/kg de ketamina IM. Se realizó una incisión en la cara lateral del tercio distal de uno de los muslos para exponer el tercio distal del fémur, donde se creó un defecto óseo circular de 2 mm de diámetro en la corteza de la diáfisis con un perforador eléctrico a baja velocidad y una broca de carbono. Los defectos se trataron con MOD y luego se procedió a suturar con poligalactina a los músculos, fascias, tejido subcutáneo y piel según técnicas de rutina.

Luego de las intervenciones los animales recibieron terapia antiinflamatoria (ketoprofeno 0,1 mg/Kg IM; Calmavet, Lab. Zoovet) y antibioticoterapia de amplio espectro (clorhidrato de oxitetraciclina, 50 mg totales vía intramuscular) durante 3-5 días.

Los animales fueron sacrificados con una sobredosis de pentotal intra cardíaco en grupos de 4 individuos a los 15, 30 y 60 días. Los segmentos de las diáfisis conteniendo los defectos tratados se recuperaron y se procedió a tomarles radiografías.

## **RADIOGRAFÍAS**

Se colocaron los especímenes recuperados de cada diáfisis sobre el chasis y se procedió a tomar una radiografía con un equipo Argen-X 300 empleando 60kVp, 300mA y exposición de 0,02 segundos y una distancia de foco de 40 cm de las diáfisis conteniendo los defectos. Las radiografías se digitalizaron con un equipo Carestream Vita Flex® (España) y las imágenes se guardaron en formato *Digital Imaging and Communications in Medicine* (DICOM).

### **ANÁLISIS DE IMÁGENES**

El análisis de las imágenes consistió en establecer las radiodensidades y a graficar las superficies de los defectos óseos.

#### **RADIODENSIDADES**

Se estableció la densidad ósea relativa (DOR) de cada área del defecto según el método de Chiapasco et al*.,* (2000) (6). La DOR se obtiene del cociente entre el valor de las densidades medias de los grises del defecto óseo y la media de los grises del hueso circundante sano. Con el objetivo de determinar la DOR se empleó el software ImageJ 1.52 (Wayne Rasband, National Institute of Health, USA; URL [http://ima](http://imagej.nih.gov/ij)[gej.nih.gov/ij](http://imagej.nih.gov/ij) Java 1.8.0\_172 (64bit).

El procedimiento consistió en ejecutar los siguientes tiempos y procedimientos de uso del software:

- 1. Calibración de los parámetros de medición: barra de menú → *Analize* → *Set Measurements* → señalar *área* y *Mean grey value*
- 2. Abrir el archivo de la radiografía: barra de menú → *File* → *Open*  $\rightarrow$  seleccionar imagen
- 3. Para cada porción de la diáfisis conteniendo el defecto se utilizó la herramienta *Freehand selection* (selección a mano alzada) y en cada sitio se seleccionaron las áreas de interés (en el software se identifica como ROI, *región of interest*) Barra de menú → *Analize* → *Tool* → ROI para el defecto y el hueso circundante al defecto. El hueso circundante se localizó alrededor del defecto de ser posible en una capa constante y evitando estructuras de superposición y de cortezas óseas.
- 4. Medición de los valores medios de grises. Una vez establecida las respetivas ROIs se recurre a la barra de menú → *Analyze* → *Measure.* Los resultados se pueden transferir a planillas electrónicas como Excell (Microsfot®) de trabajo para obtener los respectivos cocientes y llevar los resultados al software Infostat para proceder al análisis estadístico.

### **GRÁFICA DE LAS DENSIDADES DE LOS DEFECTOS**

Se procedió a realizar dos tipos de gráficas, un perfil que incluyó a cada defecto y sus bordes y un gráfico de la superficie en tres dimensiones.

Para realizar el procedimiento se repitieron los pasos  $N^{\circ}1$  y 2 ya descriptos, y se continuó de la siguiente forma: en la barra de menú se seleccionó la herramienta para dibujar una línea con la que se trazó un segmento de 3 mm que incluyó al defecto y al hueso circundante → *Analize* → *Plot profile* (Figura Nº1).

El gráfico de la superficie se realizó seleccionando la herramienta para trazar círculos, y se dibujó un círculo sobre el defecto, a continuación → *Analize* → *3D Surface Plot*.

## **ANÁLISIS ESTADÍSTICO**

Las DOR de los distintos grupos se introdujeron en el software Infostat (7) para realizar ANOVA con una *p*>0,05 y contraste con un test LSD de Fisher.

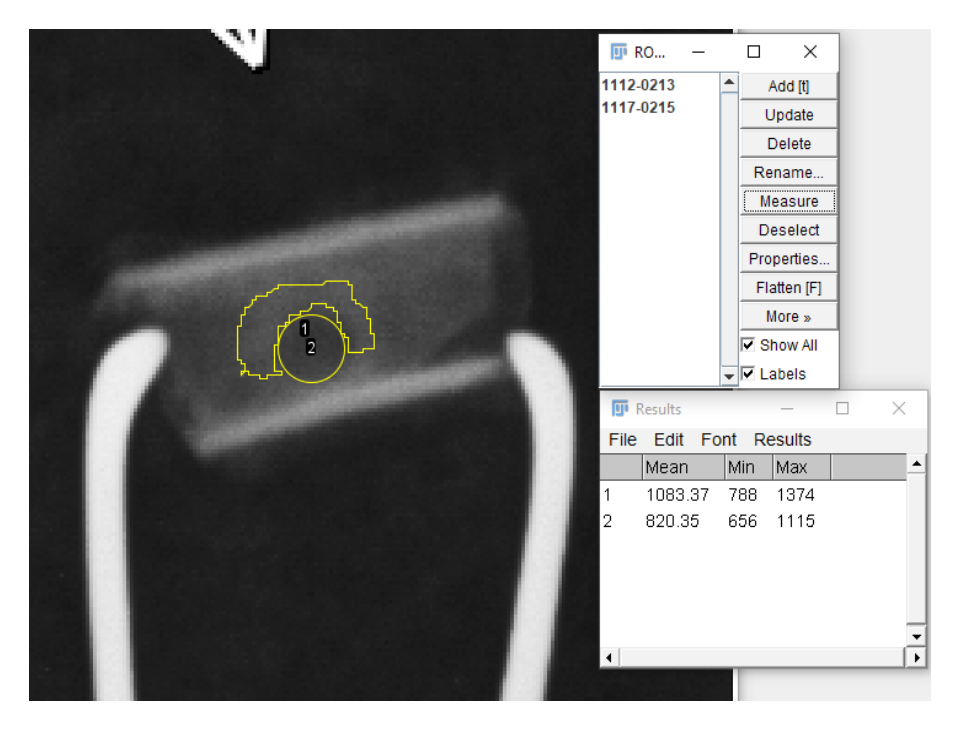

Figura N°1. Aplicación de la herramienta ROI de ImageJ. Se observa la radiografía de la porción de la diáfisis donde fueron señaladas las regiones de interés (ROI).

## *Resultados*

En las radiografías se observó que los defectos se hallaban reparados o en proceso de reparación, dependiendo de los días transcurridos desde el tratamiento. Los defectos óseos conservaban a los 15 días, la forma circular y la densidad era inferior al hueso vecino considerado normal. A los 30 días la densidad del defecto se hallaba incrementado en relación al período anterior, y a los 60 días los cambios de densidades de los defectos no presentaban diferencias con las del hueso vecino.

Las densidades registradas a los 15 días la DOR fue 0,68 (±0,08); a los 30 días fue 0,7 (±0,08), y a los 60 días 0,94 (±0,03). El test LSD de Fisher estableció que no hubo diferencias estadísticamente

significativas entre las DOR registradas a los 15 y 30 días. Mientras que a los 60 días la DOR era estadísticamente significativa respecto a las registradas en los períodos anteriores (Tabla N°1).

**Tabla Nº1**

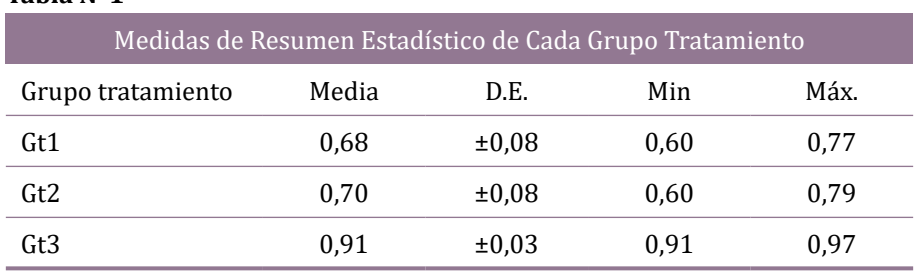

En los gráficos del perfil de los defectos se distinguen los cambios de densidades, siendo inferior en los defectos y que se incrementa en los bordes. Acorde progresan las reparaciones las densidades de los defectos alcanzan niveles similares a sus bordes, hasta ser semejantes en los defectos totalmente reparados (Figura N°2).

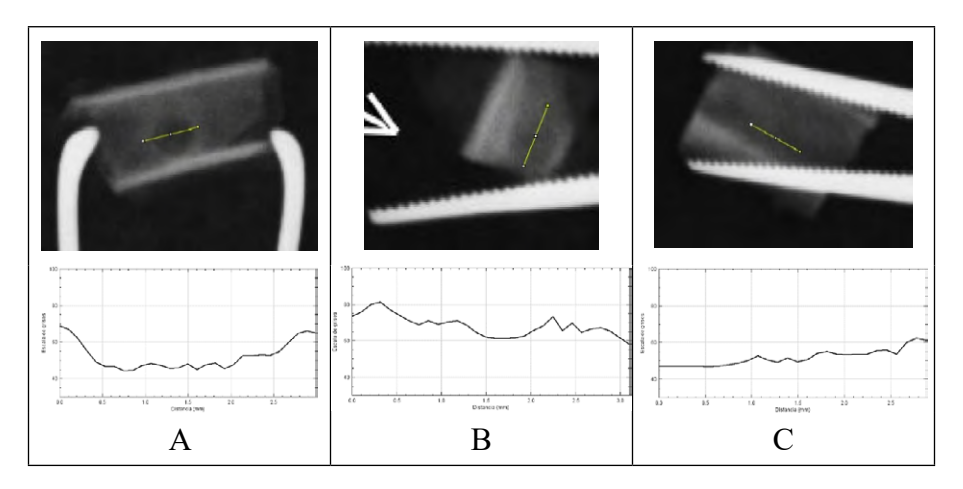

**Figura Nº2.** Gráfico del perfil de las radiodensidades de un espécimen de cada grupo de tratamiento, a los 15, 30 y 60 días post-operatorios. Las columnas A, B y C corresponden a las radiografías de cada periodo de estudio y por debajo se encuentra el gráfico del perfil de cada defecto. En la columna A) el gráfico deja claramente establecida las diferencias entre el defecto en reparación y el hueso vecino; B) Las radiodensidades obtenidas son similares entre el defecto y el hueso circundante; en C) no existen diferencia marcada entre hueso reparado del defecto y el lindante.

Los gráficos en tres dimensiones de los defectos en reparación, brindaron la posibilidad de observar las superficies de los defectos desde distintas perspectivas. En aquellos defectos donde la radiodensidad es inferior a la del hueso vecino se advirtió depresión de la superficie

que se corresponde con los defectos en mineralización, mientras que en los defectos reparados las superficies tienden a aplanarse (Figura N°3).

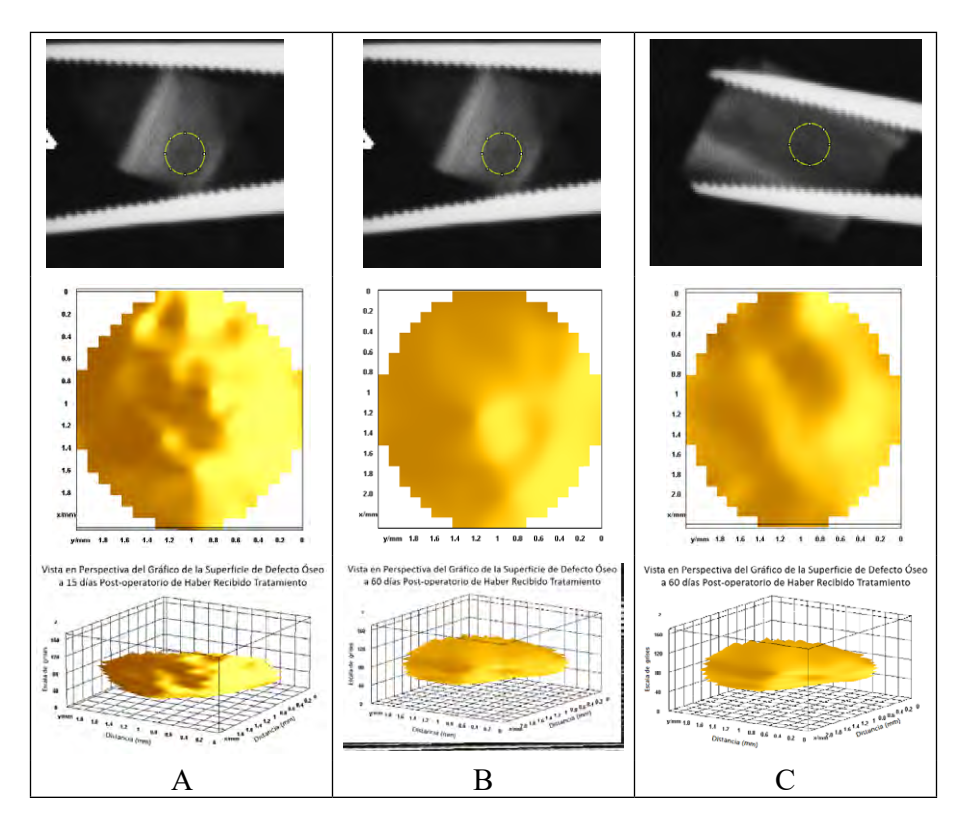

**Figura Nº3.** Gráfico en tres dimensiones de defectos tratados con MOD. Se presentan tres columnas (A) a los 15 días; (B) 30 días; y (C) 60 días postoperatorio. En la parte superior se encuentran las radiografías de los defectos señalados, en la línea media se aprecia una gráfica superior de los defectos, y en la fila inferior la vista tridimensional de los gráficos de las superficies.

# *Discusión*

La DOR permitió comparar las densidades de los defectos con el hueso que lo rodea, que es considerado normal y por ello tomado como control. Los valores que se obtienen de las DOR no cuentan con unidades como así tampoco con una escala para determinar si las densidades son adecuadas o no en el sitio motivo de estudio. Se puede predecir que valores de DOR igual a 1 implica que el defecto tiene la misma absorción media de rayos X que el hueso de referencia. De igual forma se puede establecer que defectos con valores de DOR = 0,5 tienen el 50% de la absorción del hueso vecino. Las lecturas de las densidades

pueden verse influidas por densidades y espesores de la médula ósea o superposición de artefactos u otros tejidos. (8) El/la operador/a del software debe tener precaución de evitar la inclusión de sectores que modifiquen el DOR.

El empleo de las densidades relativas tiene la ventaja que permite comparar índices obtenidos de radiografías tomadas con distintas calibraciones de los equipos radiológicos y comparar los progresos de las reparaciones de los defectos. <sup>(1)</sup>

Las radiodensidades medias tomadas en el estudio corresponden a la interacción de los rayos X en las diáfisis óseas donde se confeccionaron los defectos. Ello implica que las radiodensidades de referencia están comprendidas por las densidades de ambas cortezas óseas. En tanto, en los defectos, la densidad cuantificada corresponde a la interacción con la corteza intacta opuesta y a la que se suma la densidad que genera el depósito mineral durante la reparación. Las densidades de referencia pueden verse influidas por superposición de otros tejidos, densidad y espesor de la médula ósea, presencia de hueso esponjoso, etc.

La herramienta ROI permite hacer análisis de sitios específicos y establecer las regiones de interés a mano alzada, los resultados se pueden archivar y transferir a planillas de cálculo y al software Infostat y proceder al análisis de los resultados. Por otra parte, se debe considerar que puede ser una fuente potencial de error generadas por la/ el operador/a del software cuando hace las selecciones de áreas. La selección de la región de control puede estar influida en los resultados de la densidad ósea relativa y requiere una interpretación exacta de las estructuras anatómicas que se muestran en las imágenes radiográficas. Estas últimas consideraciones motivan a realizar tomas radiográficas adecuadas para evitar errores operativos del ImageJ.

En el estudio se emplearon las herramientas gráficas con las cuales se representaron el perfil de los defectos y el aspecto morfológico de los defectos en tres dimensiones. De forma similar a lo comunicado por Schindelin et al.  $(2012)^{(9)}$  a los 15 días los perfiles de los defectos graficaron densidades inferiores en el interior en relación al hueso circundante. En los períodos sucesivos se aprecia la equiparación de las densidades de los defectos con el hueso control. En los gráficos tridimensionales de los defectos a los 15 días las densidades se representaron como una depresión que se niveló hacia el día 60 post operatorio. En relación a los gráficos en tres dimensiones ImageJ permite el análisis dinámico de la gráfica haciéndola girar en distintos sentidos conforme los movimientos del ratón de la computadora.

Las densidades observadas en las radiografías y ponderadas con ImageJ respondieron a la mineralización del hueso nuevo que se

produce durante la reparación. El incremento significativo de las densidades a los 60 días puede ser atribuido a la remodelación adaptativa del hueso nuevo en los defectos.

## *Conclusión*

Con el software ImageJ se relacionaron las densidades de grises que genera la interacción de los rayos X y así poder cuantificarlas y graficarlas. Las estadísticas muestran claramente que las densidades óseas relativas con las que se procedió a comparar los distintos períodos de reparación indicaron un incremento estadísticamente significativo (*p*>0,05) del grupo tratado a los 60 días post operatorio respecto a los 15 y 30 días.

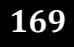

## *Bibliografía*

- 1. Gruskin E, Doll BA, Futrell FW, Schmitz JP & Hollinger JO. Demineralized bone matrix in bone repair: history and use. Advanced drug delivery reviews.2012; 64(12), 1063-1077.
- 2. Bigham-Sadegh A, Karimi I, Alebouye M, Shafie-Sarvestani Z, Oryan A. Evaluation of bone healing in canine tibial defects filled with cortical autograft, commercial-DBM, calf fetal DBM, omentum and omentum-calf fetal DBM. J. Vet. Med 2013; 14(3), 337*.* doi:10.4142/jvs.2013.14.3.337
- 3. Bohner M, Miron RJ. A proposed mechanism for material-induced heterotopic ossification. Materials Today. 2019; 22:132–141. DOI: 10.1016/j.mattod.2018.10.036.
- 4. Audisio SA, Vaquero PG, Torres PA, Verna EC, Ocampo LN, Ratusnu V, et al. Obtención – caracterización y almacenamiento de matriz ósea desmineralizada. Revista de Medicina Veterinaria 2015; 17 (2):24-34.
- 5. Mol A. Instrumentos de procesamiento de imagen para aplicaciones dentales. Miles Dale A: Clínicas Odontológicas Norteamericanas. Vol. 2 Aplicaciones de las distintas modalidades de la imagen digital en odontología. Mexico 2000. McGraw- Hill Interamericana, 482p.
- 6. Chiapasco M, Rossi A, Motta JJ, Crescentini M. Spontaneous bone regeneration after enucleation of large mandibular cysts: a radiographic computed analysis of 27 consecutive cases. J. Oral Maxillofac 2000; 58(9), 942–948. doi:10.1053/joms.2000.8732
- 7. Di Rienzo JA, Casanoves F, Balzarini MG, Gonzalez L, Tablada M, Robledo CW. InfoStat versión 2016. [Internet] Grupo InfoStat, FCA, Universidad Nacional de Córdoba, Argentina. URL [http://www.infostat.com.ar](http://www.infostat.com.ar/)
- 8. Ihan Hren N, Miljavec M. Spontaneous bone healing of the large bone defects in the mandible Int. J. Oral Maxillofac. Surg. 2008; 37(12):1111-1116. doi: 10.1016/j. ijom.2008.07.008
- 9. Schindelin J, Arganda-Carreras I, Frise E, Kaynig V, Longair M, Pietzsch T, et al. Fiji: an open-source platform for biological-image analysis. Nat Methods 2012 28; 9 (7):676-82. doi: 10.1038/nmeth.2019

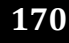